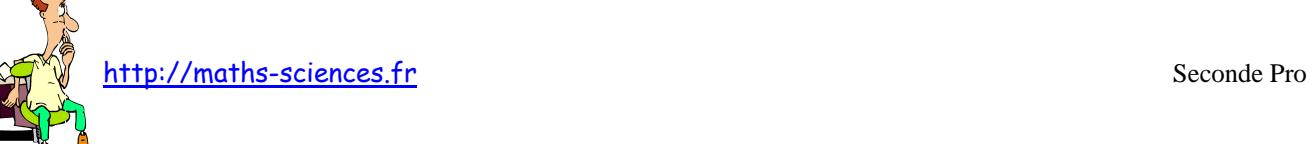

## UTILISATION DE LA CALCULATRICE TI - 82 stats.fr AVEC LES ÉQUATIONS DU 1º<sup>r</sup> degré à une inconnue

 $\infty$ 

## **Exemple**

On cherche à résoudre l'équation  $5x + 4 = 14$ .

## **Utilisation de la calculatrice**

Ouvrir le mode MATH et choisir le « solveur » (0)

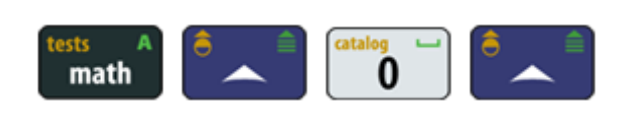

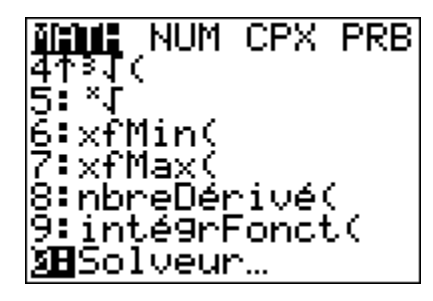

Rentrer l'équation en faisant en sorte de ramener tous les termes à un seul coté de l'équation :  $5x + 4 = 14$  s'écrit  $5x + 4 - 14 = 0$ 

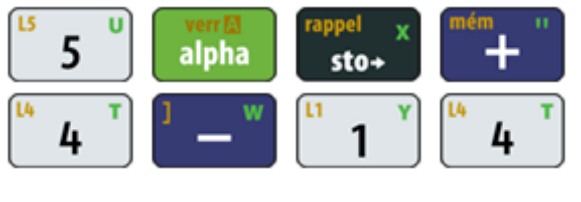

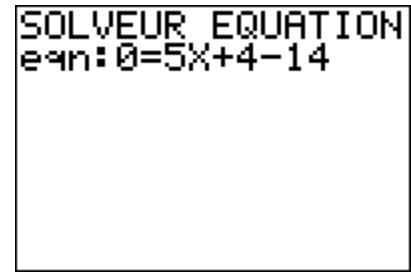

Appuyer sur entrer et placer le curseur sur le « *x* = ». Laisser les bornes à la valeur par défaut. Valider (résol).

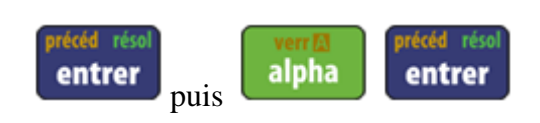

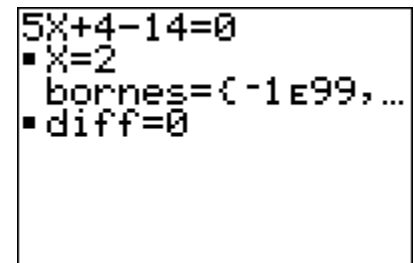

## **Interprétation des résultats obtenus par la calculatrice**

La calculatrice nous renvoie la valeur  $x = 2$ , solution de l'équation  $5x + 4 = 14$ .